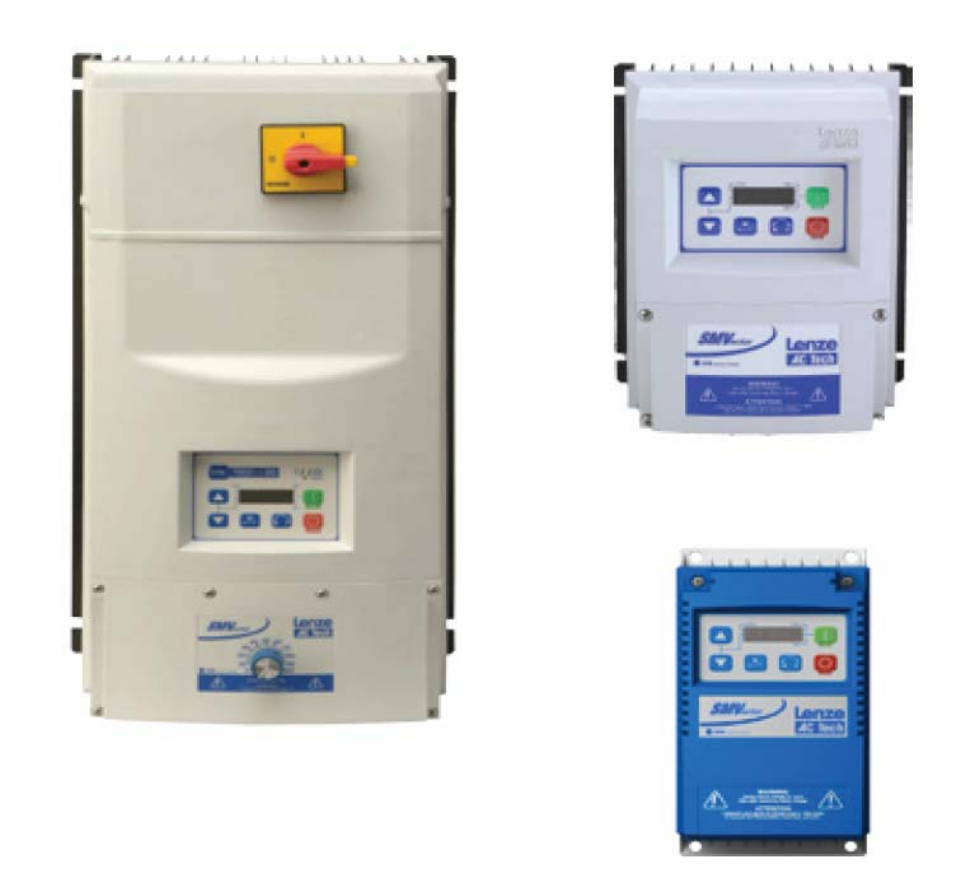

# ر اهنمای بکارگیر ی در ایو **Lenze SMVector**

**مقدمه** 

درايو SMVector ساخت شرکت Lenze آمريکا و آلمان در محدوده توان 0.25 کيلووات تا 45 کيلووات توليد می گردد.

مدلهای مختلف از اين درايو با ولتاژهای ورودی متفاوت 120 و 240 و 400 و 600 ولت وجود دارد. جداول زير مدل، توان و ولتاژ ورودی مدلهای گوناگون اين درايو را نشان می دهد.

**SMV Type Number Designation** 

|                                                                                     | <b>ESV</b>             | 152 | N <sub>0</sub> | $\overline{2}$ | T | X | B |
|-------------------------------------------------------------------------------------|------------------------|-----|----------------|----------------|---|---|---|
| Electrical Products in the SMVector Series                                          |                        |     |                |                |   |   |   |
| Power Rating in kW:                                                                 |                        |     |                |                |   |   |   |
| $251 = 0.25$ kW (0.33HP)                                                            | $113 = 11.0$ kW (15HP) |     |                |                |   |   |   |
| $371 = 0.37$ kW (0.5HP)                                                             | $153 = 15.0$ kW (20HP) |     |                |                |   |   |   |
| $751 = 0.75$ kW (1HP)                                                               | $183 = 18.5$ kW (25HP) |     |                |                |   |   |   |
| $112 = 1.1$ kW (1.5HP)                                                              | $223 = 22.0$ kW (30HP) |     |                |                |   |   |   |
| $152 = 1.5$ kW (2HP)                                                                | $303 = 30.0$ kW (40HP) |     |                |                |   |   |   |
| $222 = 2.2$ kW (3HP)                                                                | $373 = 37.5$ kW (50HP) |     |                |                |   |   |   |
| $302 = 3.0$ kW (4HP)                                                                | $453 = 45.0$ kW (60HP) |     |                |                |   |   |   |
| $402 = 4.0$ kW (5HP)                                                                |                        |     |                |                |   |   |   |
| $552 = 5.5$ kW (7.5HP)                                                              |                        |     |                |                |   |   |   |
| $752 = 7.5$ kW (10HP)                                                               |                        |     |                |                |   |   |   |
| Installed I/O & Communication Module(s):                                            |                        |     |                |                |   |   |   |
| $C =$ CANopen (Available all models)                                                | The "_" blank can be:  |     |                |                |   |   |   |
| $D = DeviceNet$ (Available all models)                                              | $0 =$ Standard Kevpad  |     |                |                |   |   |   |
| $E =$ Ethernet/IP, (Available all models)                                           |                        |     |                |                |   |   |   |
| $R = RS-485$ / ModBus /Lecom (Avail all models)                                     |                        |     |                |                |   |   |   |
| P_ = ProfiBus-DP (Available all models)                                             |                        |     |                |                |   |   |   |
| $N_{-}$ = No Communications installed                                               |                        |     |                |                |   |   |   |
| Input Voltage:                                                                      |                        |     |                |                |   |   |   |
| 1 = 120 VAC (doubler output) or 240 VAC                                             |                        |     |                |                |   |   |   |
| $2 = 240$ VAC                                                                       |                        |     |                |                |   |   |   |
| $4 = 400/480$ VAC                                                                   |                        |     |                |                |   |   |   |
| $6 = 600$ VAC                                                                       |                        |     |                |                |   |   |   |
| <b>Input Phase:</b>                                                                 |                        |     |                |                |   |   |   |
| $S =$ Single Phase Input only                                                       |                        |     |                |                |   |   |   |
| Y = Single or Three Phase Input                                                     |                        |     |                |                |   |   |   |
| $T =$ Three Phase Input only                                                        |                        |     |                |                |   |   |   |
| <b>Input Line Filter</b>                                                            |                        |     |                |                |   |   |   |
| F = Integral EMC Filter                                                             |                        |     |                |                |   |   |   |
| L = Integral EMC Filter and Integrated Disconnect Switch (NEMA 4X/IP65 Models only) |                        |     |                |                |   |   |   |
| M = Integrated Disconnect Switch (NEMA 4X/IP65 Models only)                         |                        |     |                |                |   |   |   |
| $X = No$ EMC Filter/ No Disconnect Switch                                           |                        |     |                |                |   |   |   |
| <b>Enclosure:</b>                                                                   |                        |     |                |                |   |   |   |
| $B = NEMA$ 1/IP31; Indoor only                                                      |                        |     |                |                |   |   |   |
| C = NEMA 4X/IP65; Indoor only; Convection cooled                                    |                        |     |                |                |   |   |   |
| D = NEMA 4X/IP65; Indoor only; Fan cooled                                           |                        |     |                |                |   |   |   |
| E = NEMA 4X/IP65: Indoor/Outdoor: Convection cooled                                 |                        |     |                |                |   |   |   |
| F = NEMA 4X/IP65; Indoor/Outdoor; Fan cooled                                        |                        |     |                |                |   |   |   |

#### 120V / 240VAC Models

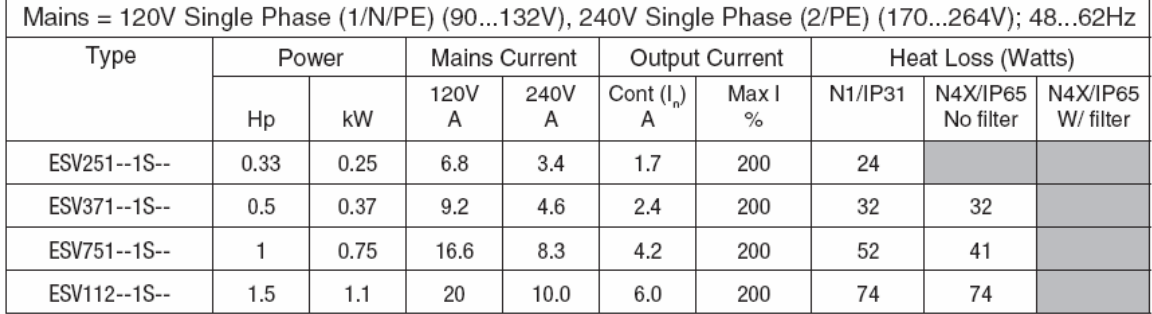

#### 240VAC Models

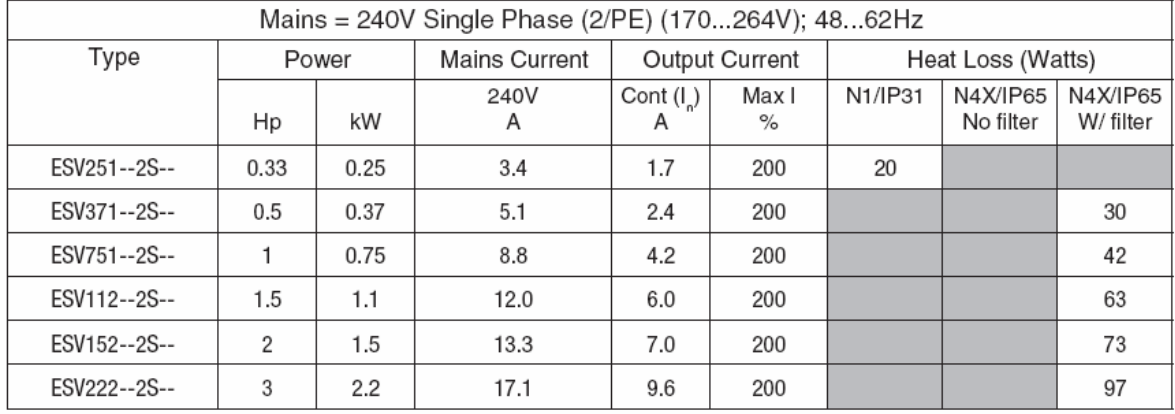

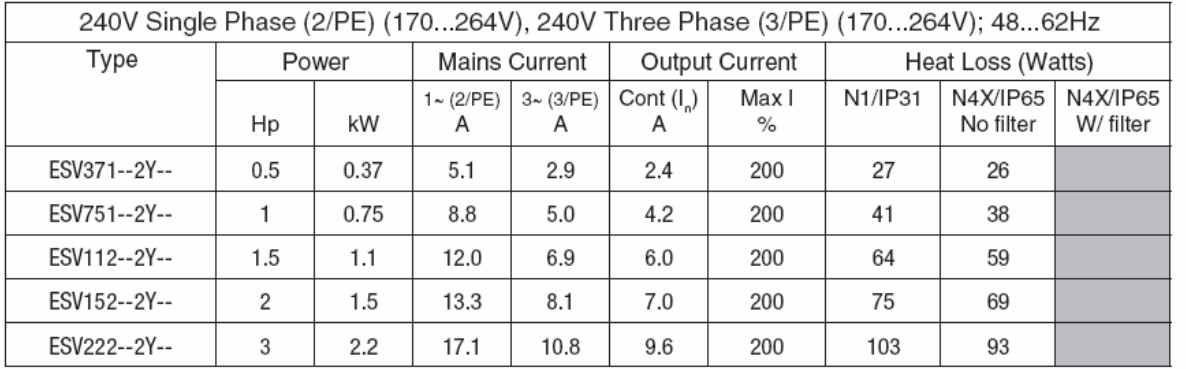

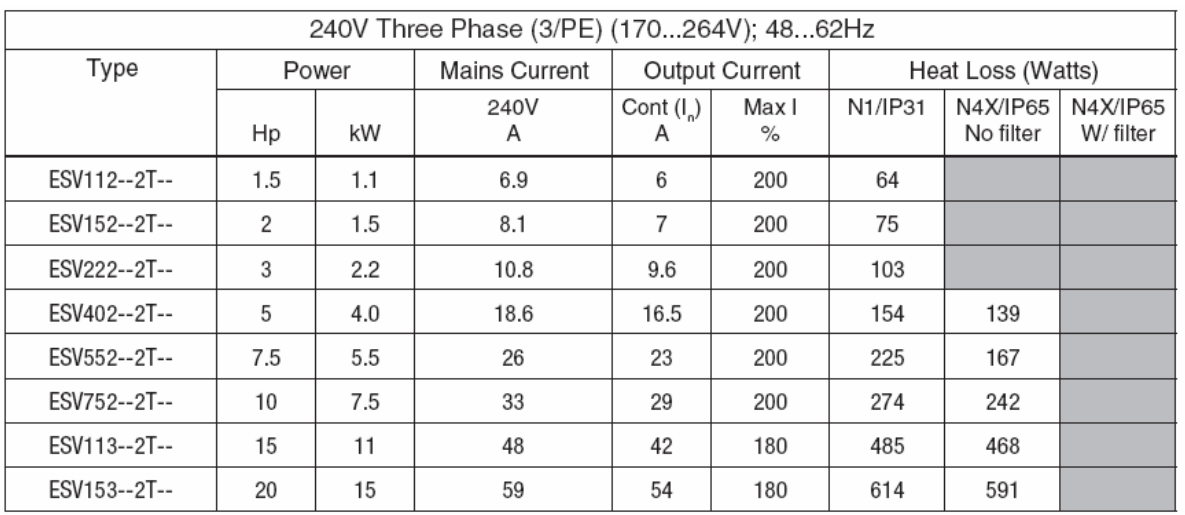

#### 400...480VAC Models

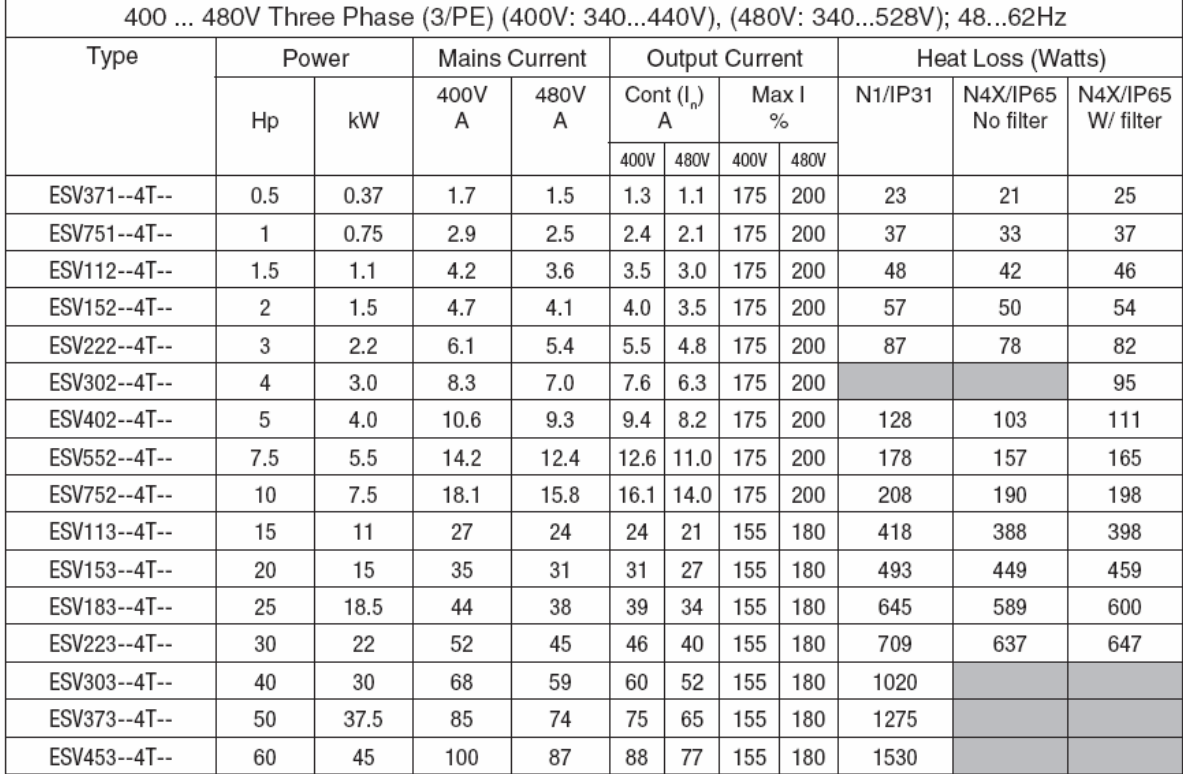

#### 600VAC Models

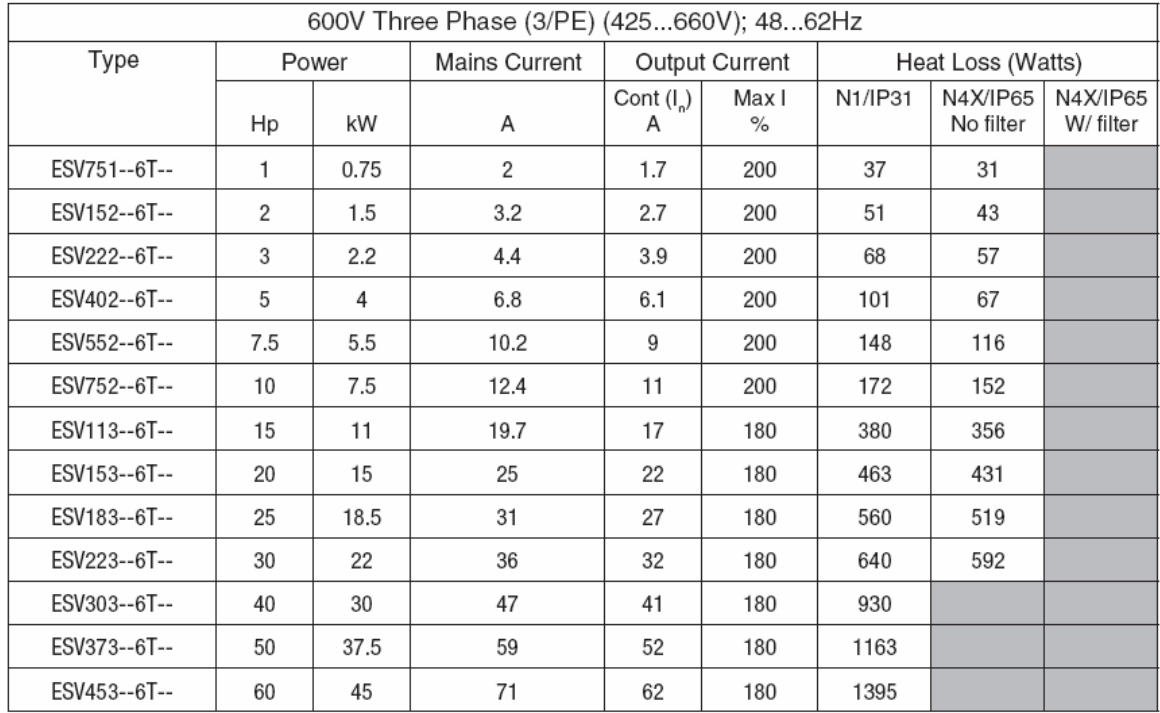

شکلهای زير نيز طريقه اتصال وروديهای تغذيه درايوها را برای مدلهای مختلف نشان می دهد.

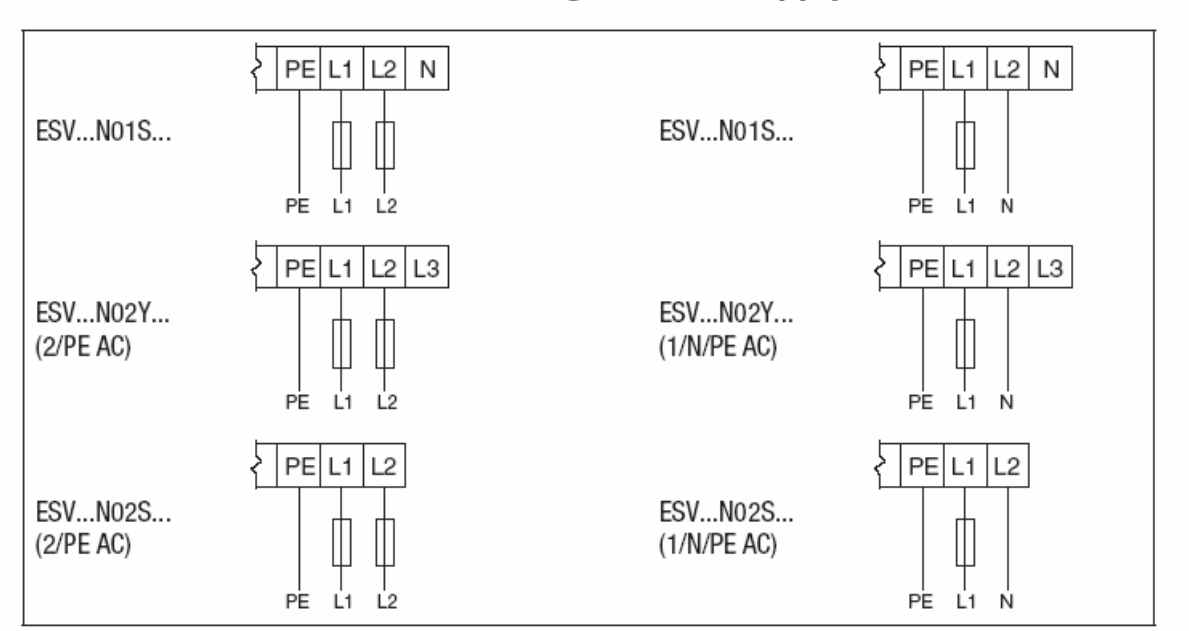

Mains Connection to 240VAC Single-Phase Supply

#### **Mains Connection to Three-Phase Supply**

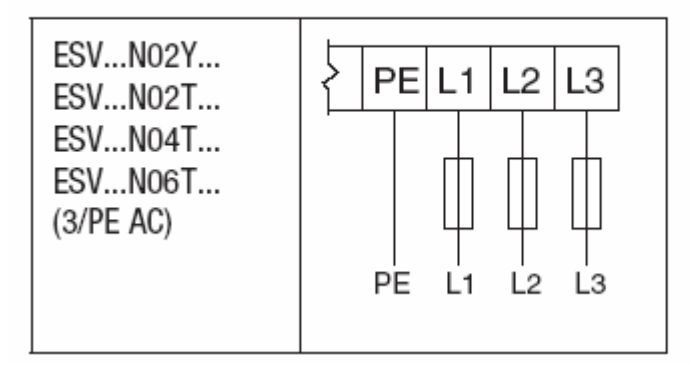

مدار کنترلی اين درايو در شکلهای زير نشان داده شده است.

Control Terminal Strip for 0.33 - 10 HP (0.25 - 7.5 kW):

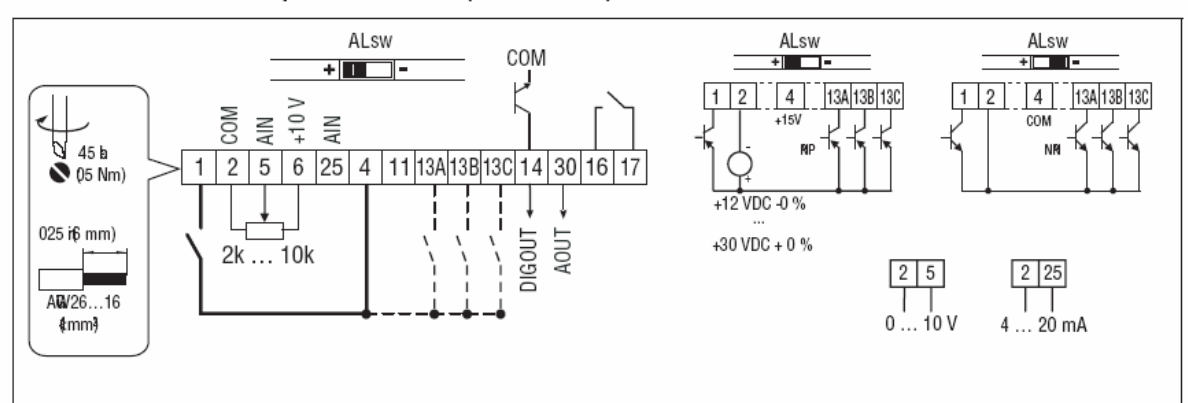

Control Terminal Strip for 15HP (11 kW) and Greater Drives:

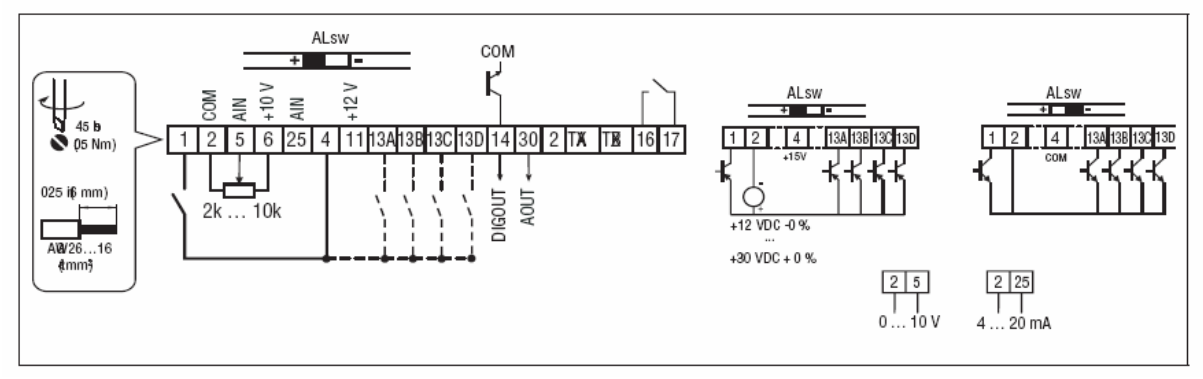

درايوهای زير 7.5 کيلووات دارای 4 ورودی ديجيتال، دو ورودی آنالوگ، يک خروجی رله ای، يک خروجی آنالوگ و يک خروجی ديجيتال ترانزيستوری است. درايوهای 11 کيلووات و بالاتر نيز دارای پنج ورودی ديجيتال، دو ورودی آنالوگ، يک خروجی رله ای، يک خروجی آنالوگ و يک خروجی ديجيتال ترانزيستوری هستند.

#### جدول زير وظيفه هر کدام از ترمينالهای ورودی و خروجی اين درايو را بررسی می نمايد.

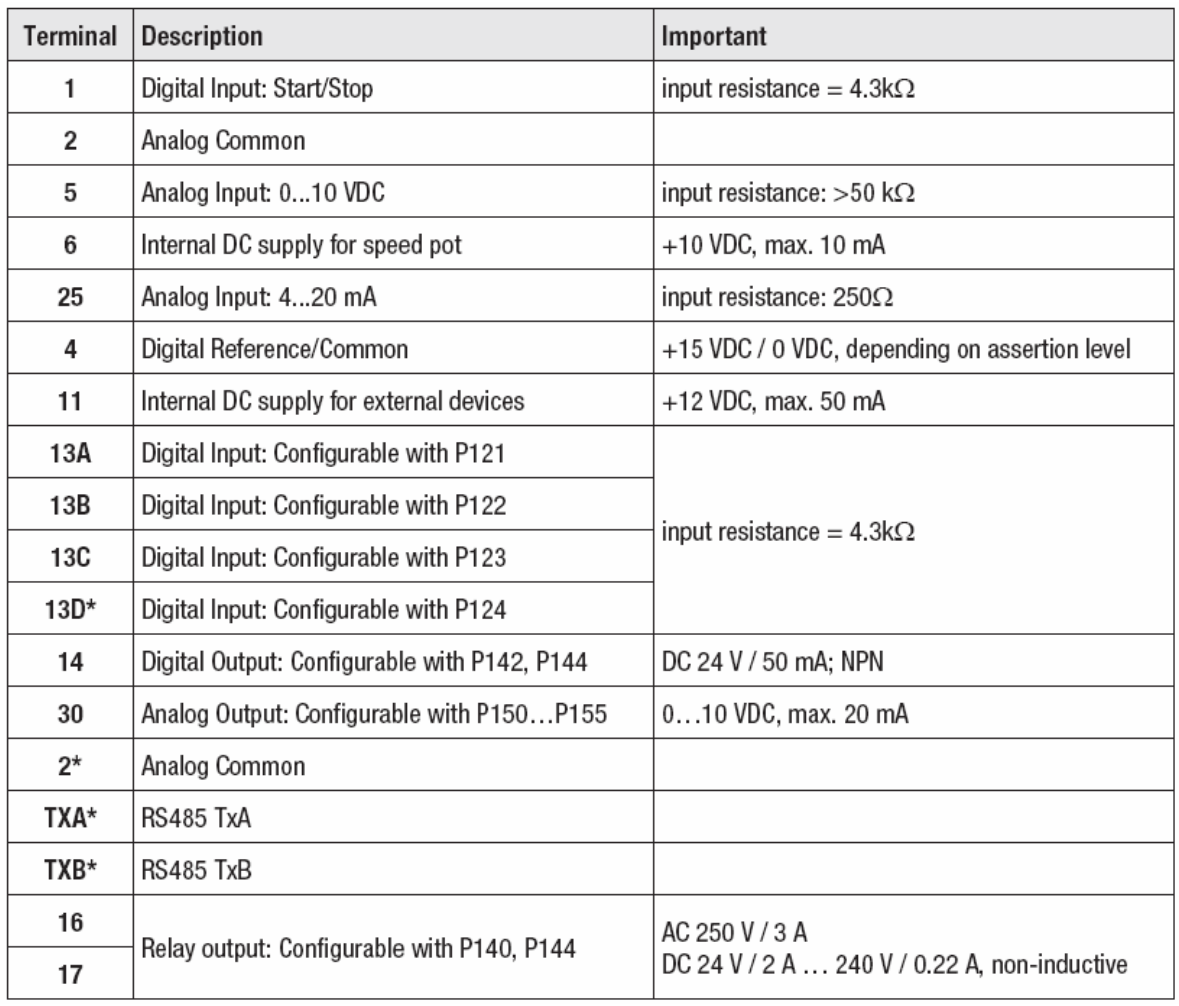

**کنترل پانل** 

کنترل پانل يا کی پد موجود بر روی اين درايو در دو مدل وجود دارد.

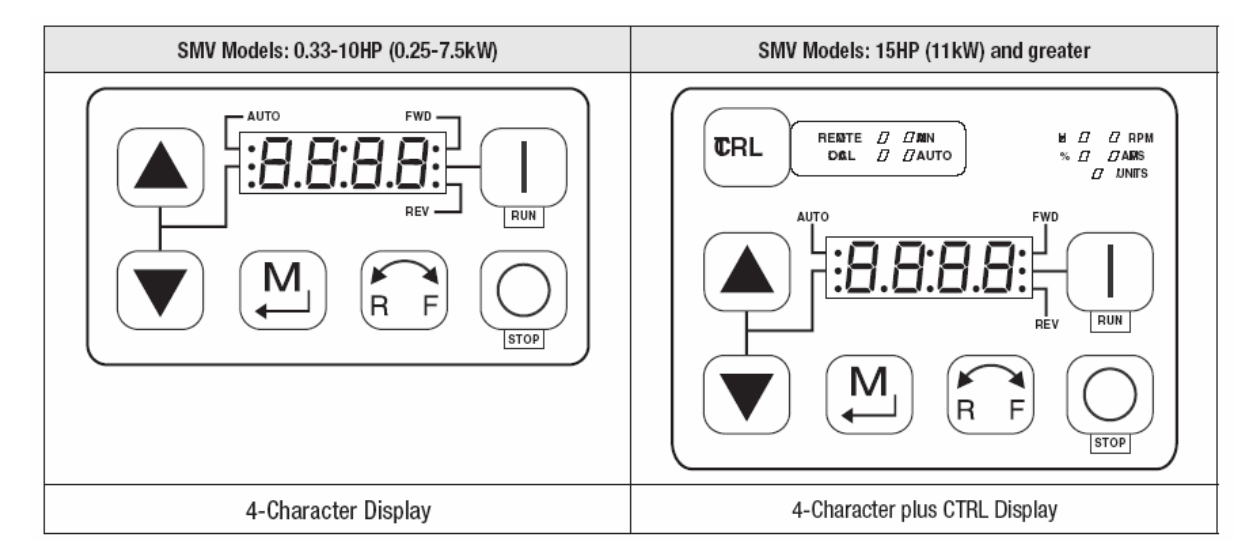

کی پد بزرگتر بر روی درايوهای 11 کيلووات تا 45 کيلووات نصب می گردد. کی پد کوچکتر نيز مربوط به مدلهای زير 7.5 کيلووات است. اين کی پدها در کل دارای 6 يا 7 عدد کليد و يک صفحه LED چهار رقمی است.

اگر کنترل درايو از طريق کی پد فعال شود (6 , 4 , 0 = 100P (توسط کليد Run می توان فرمان حرکت و توسط کليد stop فرمان توقف به موتور داد. کليد RF نيز برای تغيير جهت گردش موتور بکار می رود (به همراه کليد M(.

کليد stop در تمام حالتهای local و Remote قابل استفاده است.

از کليد M برای ورود به منوی پارامترها و برای save نمودن تغييرات در پارامترها استفاده می گردد.

کليدهای جهت بالا و جهت پايين نيز برای حرکت در بين پارامترها و برای افزايش و کاهش درون پارامترها بکار می رود.

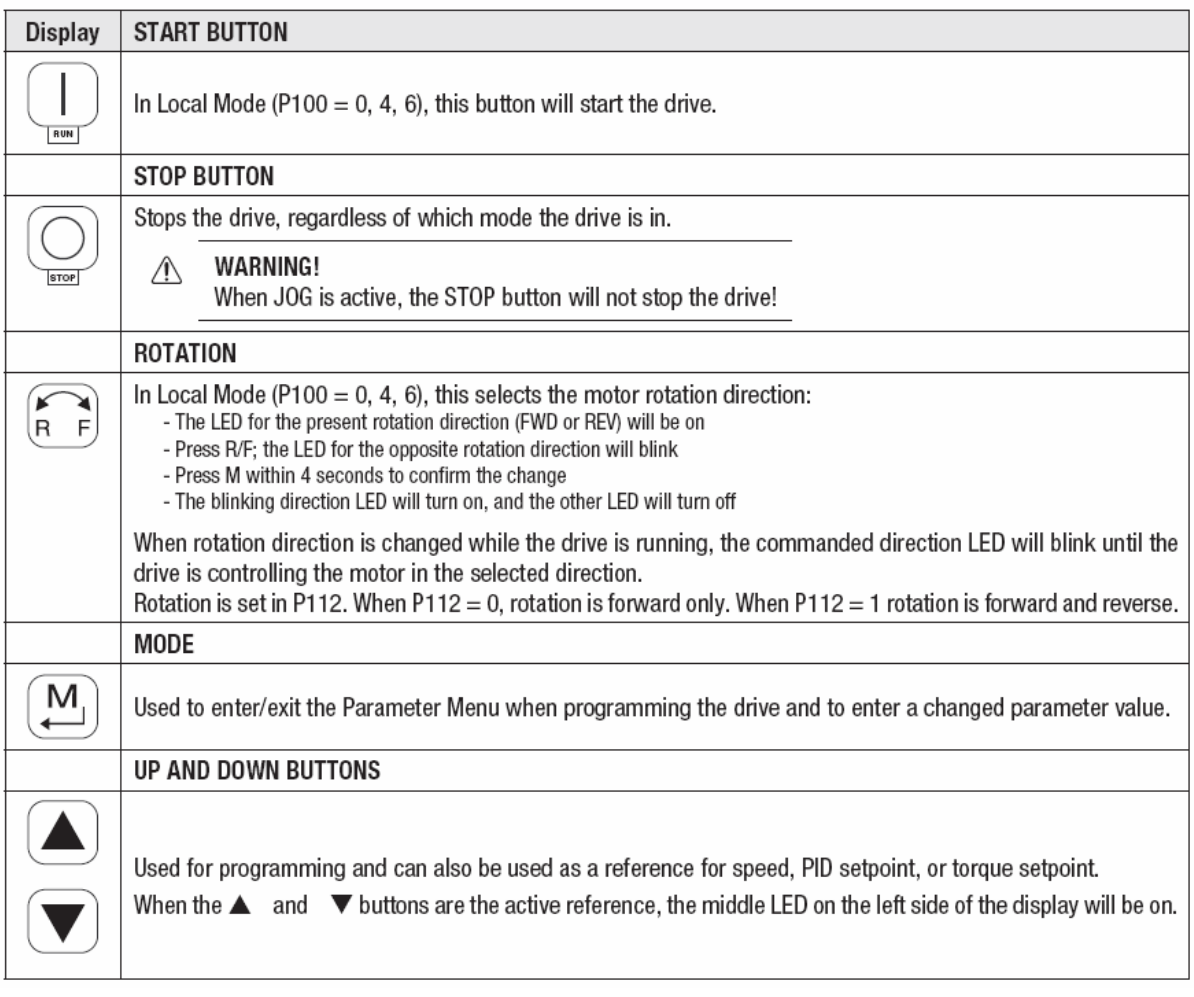

همچنين می توان در حالت local برای افزايش و کاهش سرعت از اين دو کليد استفاده نمود. کی پد بزرگتر دارای يک کليد کنترل (CTRL (نيز می باشد. توسط اين کليد می توان مرجع فرمان و مرجع انتخاب سرعت را تعيين نمود. شکل زير نحوه دسترسی و تغيير پارامترها را نشان می دهد.

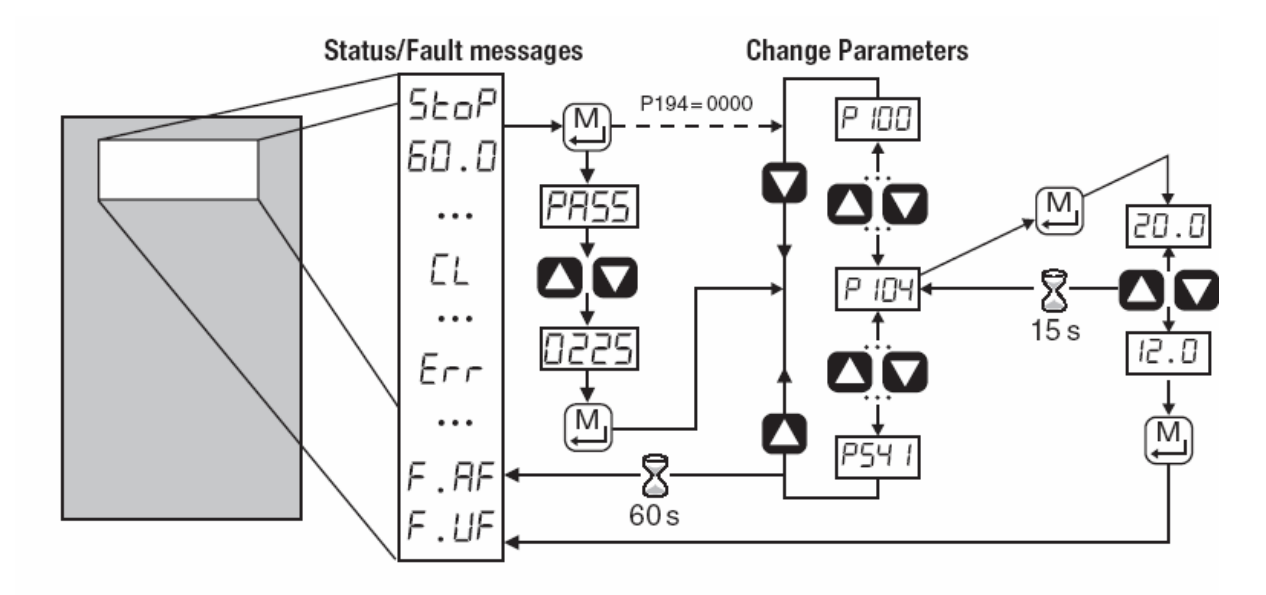

در زمانی که درايو در حالت stop قرار دارد کليد M را فشار دهيد، اگر پارامتر 0000 = 194P باشد، بر روی صفحه، پارامتر 100P ظاهر می گردد. اما اگر اينگونه نبود، عبارت PASS نمايان می شود. با کليدهای جهت بالا و پايين حرکت کنيد تا عبارت 0225 را پيدا کنيد. کليد M را فشار دهيد تا پارامتر 100P ظاهر شود. با کليدهای جهت بالا و پايين می توانيد بين پارامترهای 100P تا 541P حرکت کنيد.

بر روی هر کدام از پارامترها که کليد M را فشار دهيد، مقدار درون آن پارامتر نشان داده خواهد شد. با کليدهای جهت بالا و پايين مقدار اين عدد را تغيير دهيد و کليد M را فشار دهيد تا save گردد.

### **مرجع فرمان درايو**

توسط پارامتر 100P می توان تعيين نمود که فرمان حرکت و توقف از چه ناحيه ای صادر می گردد. اگر 0 = 100P باشد فرمان حرکت از طريق کليد Run موجود بر روی کی پد درايو اعمال خواهد شد.

اگر 1 = 100P قرار داده شود فرمان حرکت و توقف از طريق ترمينالهای ورودی ديجيتال مربوط به برد کنترلی درايو صادر می گردد. برای جاهايی که کی پد راه دور ( keypad Remote (به درايو وصل شده مقدار 100P را مساوی 2 قرار دهيد.

برای اينکه درايو از طريق شبکه و ارتباط سريال فرمان بگيرد مقدار 3 = 100P تنظيم می گردد. اگر مقدار 4 = 100P قرار داده شود می توانيد توسط يکی از وروديهای ديجيتال بين دو حالت local و terminal يکی را انتخاب کنيد. در حالت local ، از کی پد موجود بر روی درايو و در حالت terminal از وروديهای ديجيتال برای کنترل و فرمان استفاده می شود.

اگر می خواهيد بين ترمينالهای ورودی و يا Remote key pad يکی را انتخاب کنيد پارامتر 5 = 100P قرار داده شود. در اين حالت يکی از وروديهای ديجيتال (-TB 13) برای انتخاب بين اين دو حالت استفاده می گردد.

برای درايوهای 11 کيلووات و بالاتر که کليد CTRL بر روی کی پد وجود دارد مقدار 100P را می توان بر روی 6 تنظيم نمود و مرجع فرمان درايو را توسط اين کليد بين دو حالت terminal و local تغيير داد. در حالت local فرمان حرکت و توقف از طريق کليد Run و stop روی کی پد موجود بر روی درايو امکان پذير می شود.

### **مرجع انتخاب سرعت**

پارامتر 101P مرجع سرعت درايو را مشخص می کند. اگر مقدار اين پارامتر را صفر قرار دهيد سرعت از طريق کیپد موجود بر روی درايو يا کی پد راه دور تعيين می شود. کليدهای جهت بالا و پايين روی کی پد می توانند سرعت را تغيير دهند.

1=101P يا 2=101P باشد سرعت از طريق ورودی های آنالوگ ولتاژ و جريان بر روی درايو تعيين خواهد شد. يکی از ورودی های آنالوگ برای ولتاژ صفر تا 10 ولت و يکی ديگر از ورودی های آنالوگ برای جريان mA4 تا mA20 ورودی طراحی شده است.

اگر101P را بر روی 3 يا 4 يا 5 تنظيم کنيد يکی ازسرعت های ثابت که در پارامترهای 131P و 132P و 133P تنظيم می شود به عنوان سرعت درايو انتخاب خواهد شد.

برای تعيين سرعت درايو از طريق شبکه ارتباطی نيز مقدار 101P را برروی 6 تنظيم کنيد.

## **پارامترهای SMV**

جدول زير پارامترهای درايو SMV را توضيح می دهد.

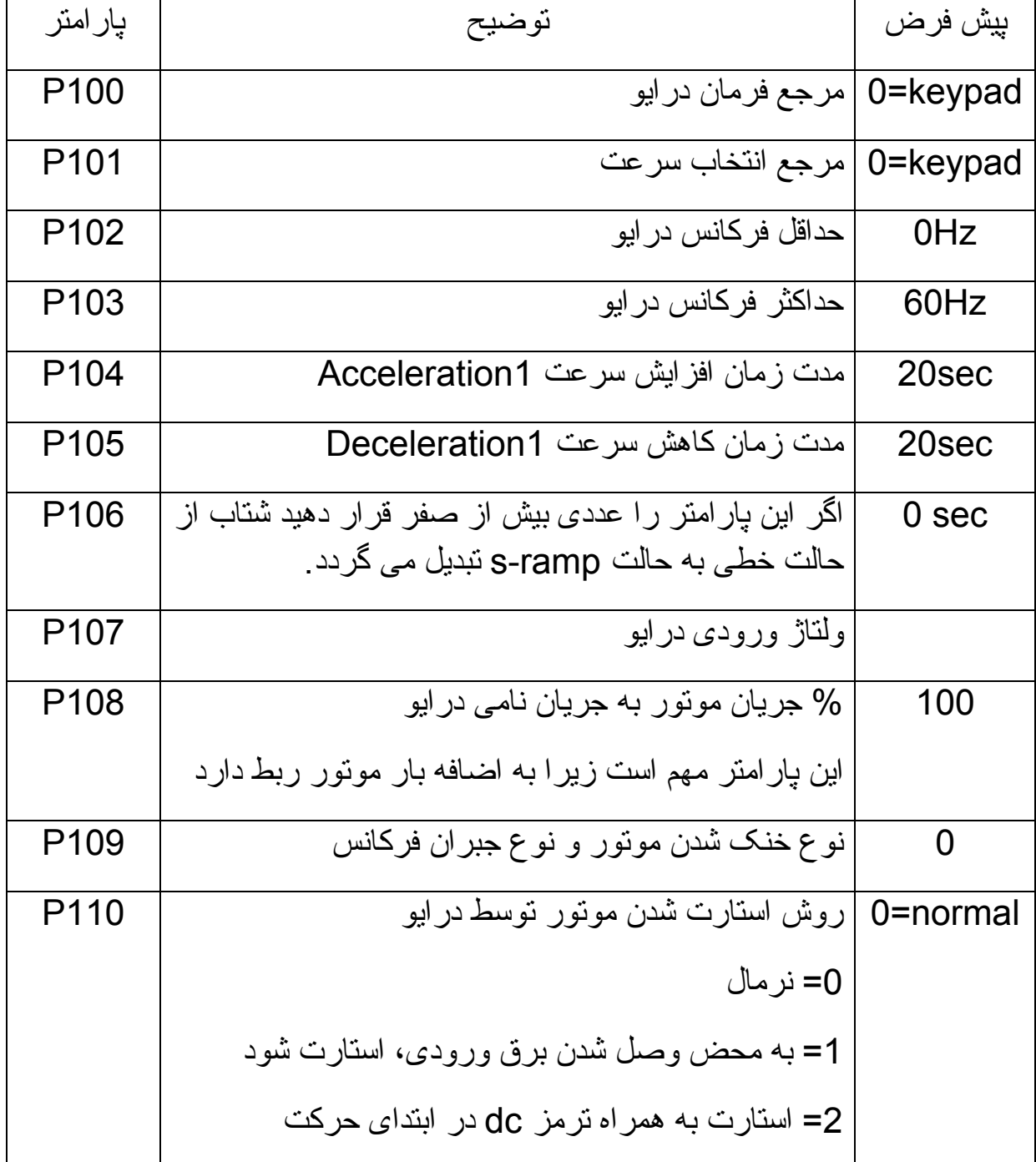

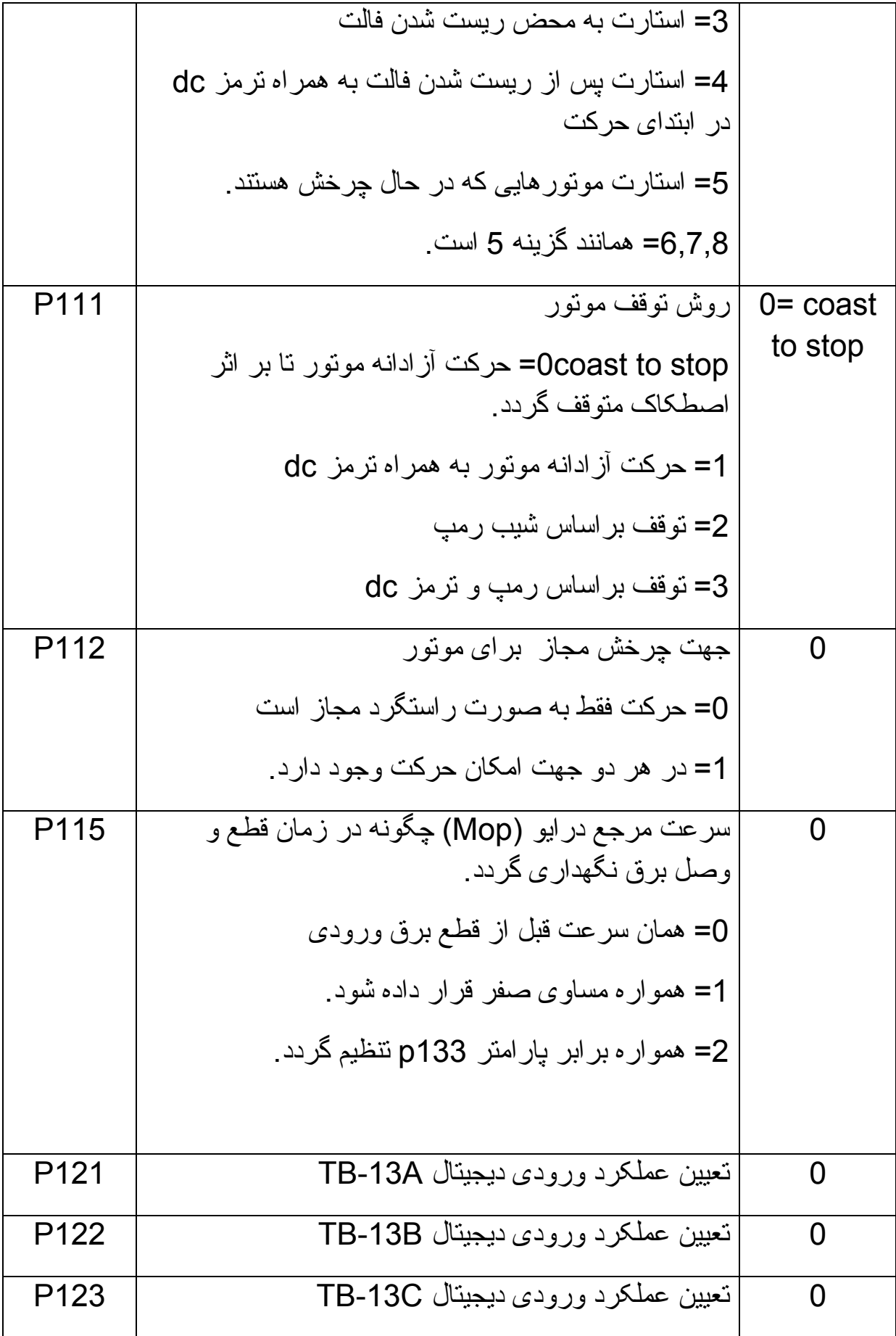

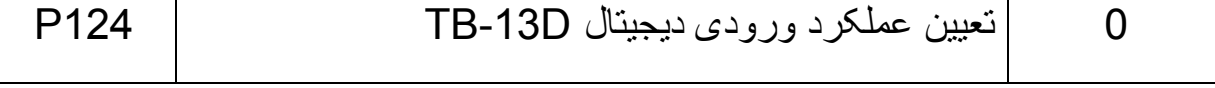

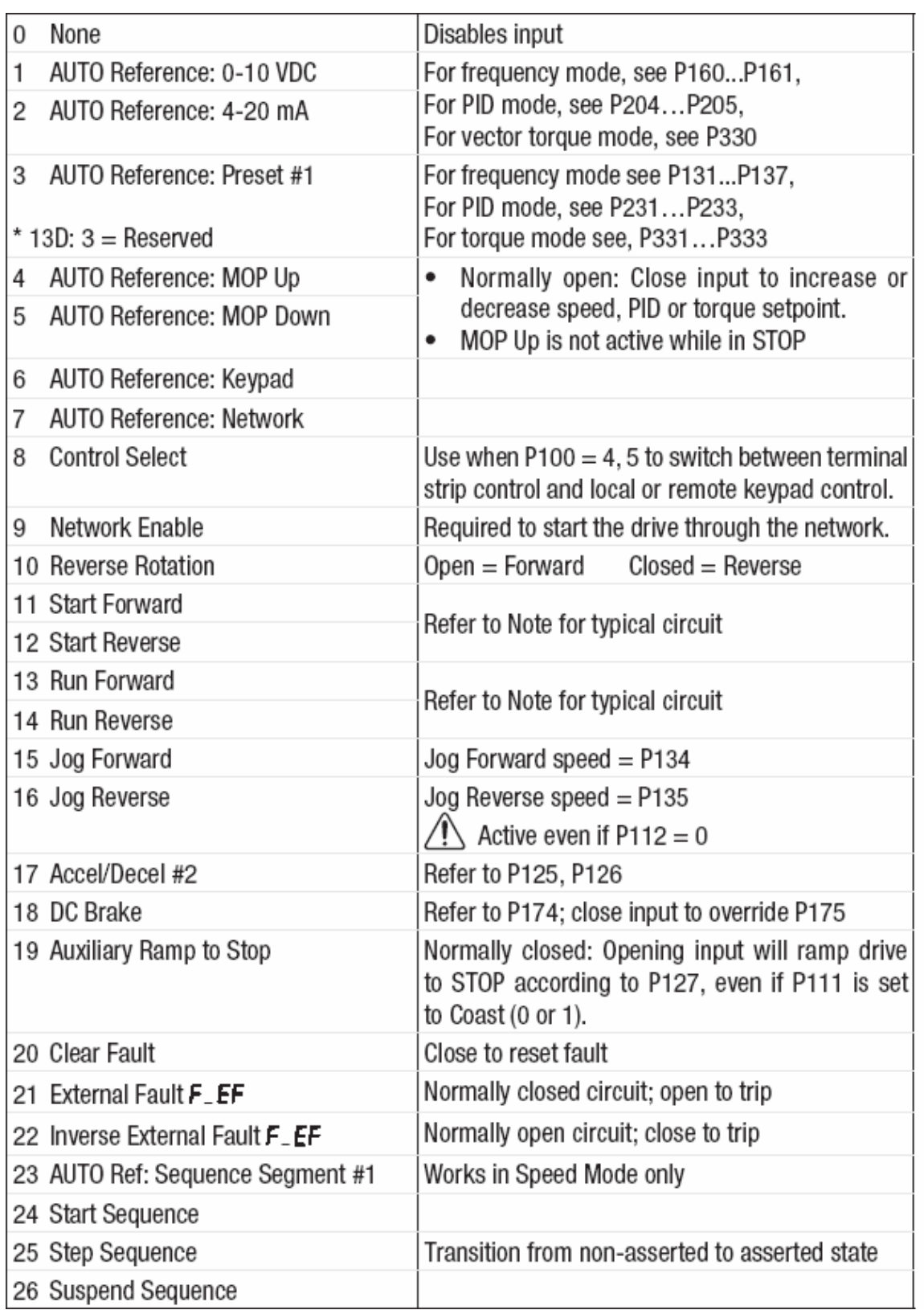

بر اساس جدول بالا اگر مقدار پارامتر 121P را مساوی 11 قرار دهيد ترمينال ورودی A-13TB به عنوان راستگرد (forward star (تعريف خواهد شد. ترمينال 1 در اين درايو همواره برای فرمان stop -start بکار می رود و اگر 121P را مساوی 10 قرار دهيد ترمينال A-13TB برای انتخاب بين راستگرد و چپگرد تعيين می گردد.

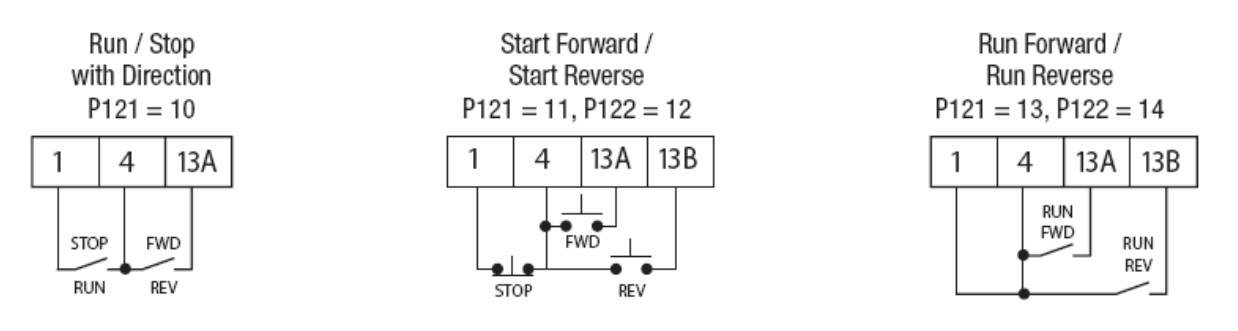

ساير پارامترها را در جدول زير دنبال نماييد .

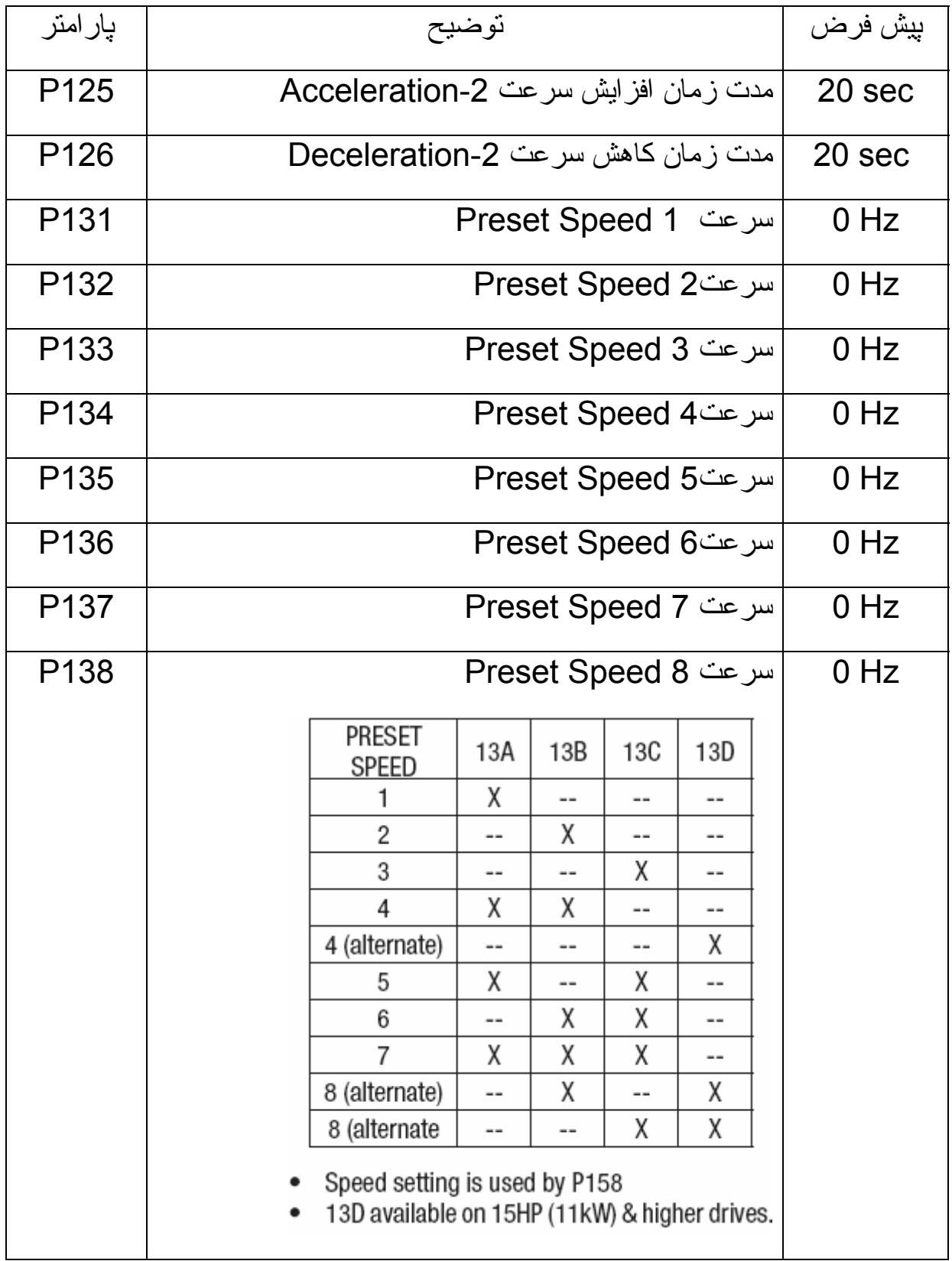

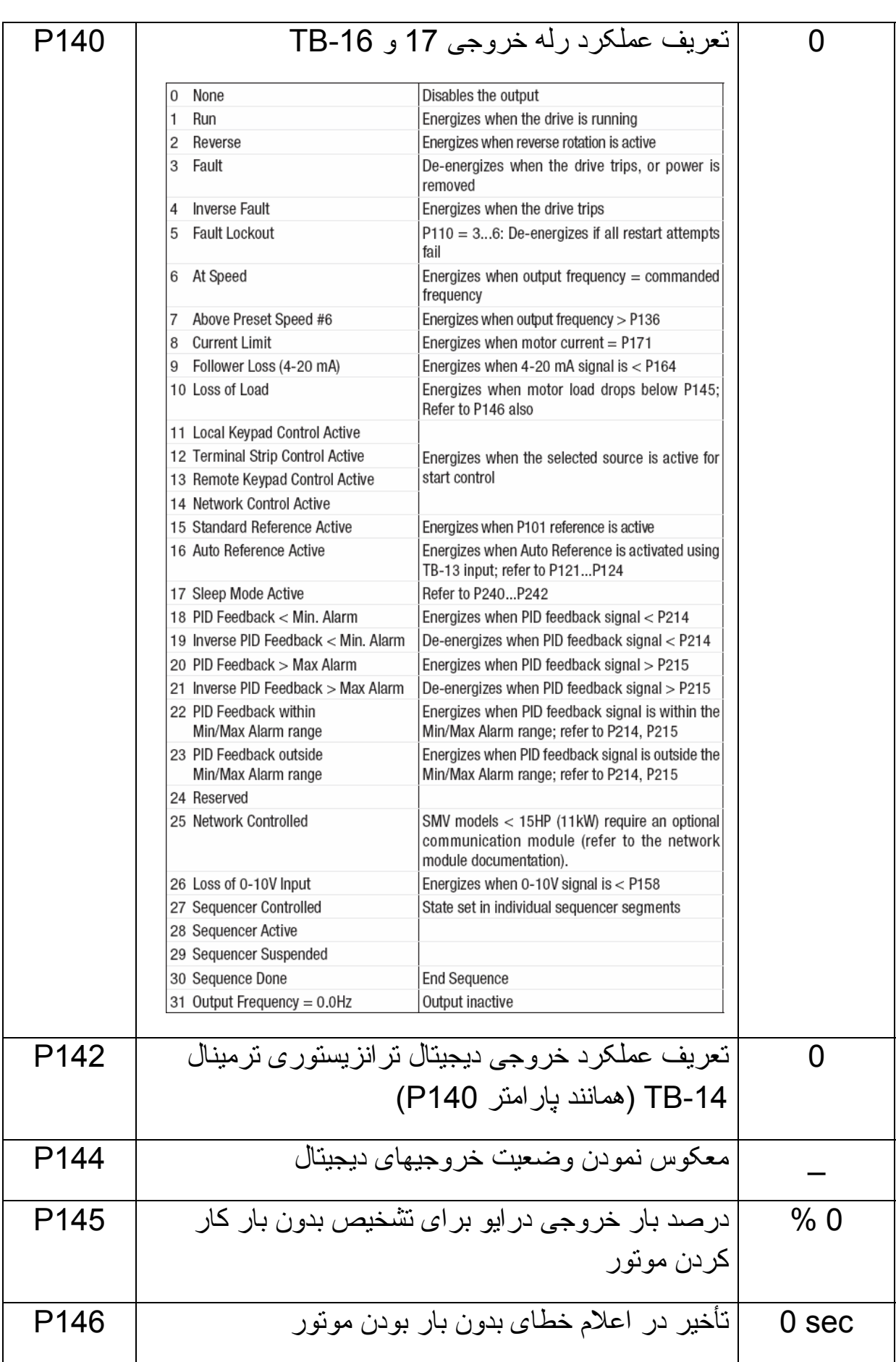

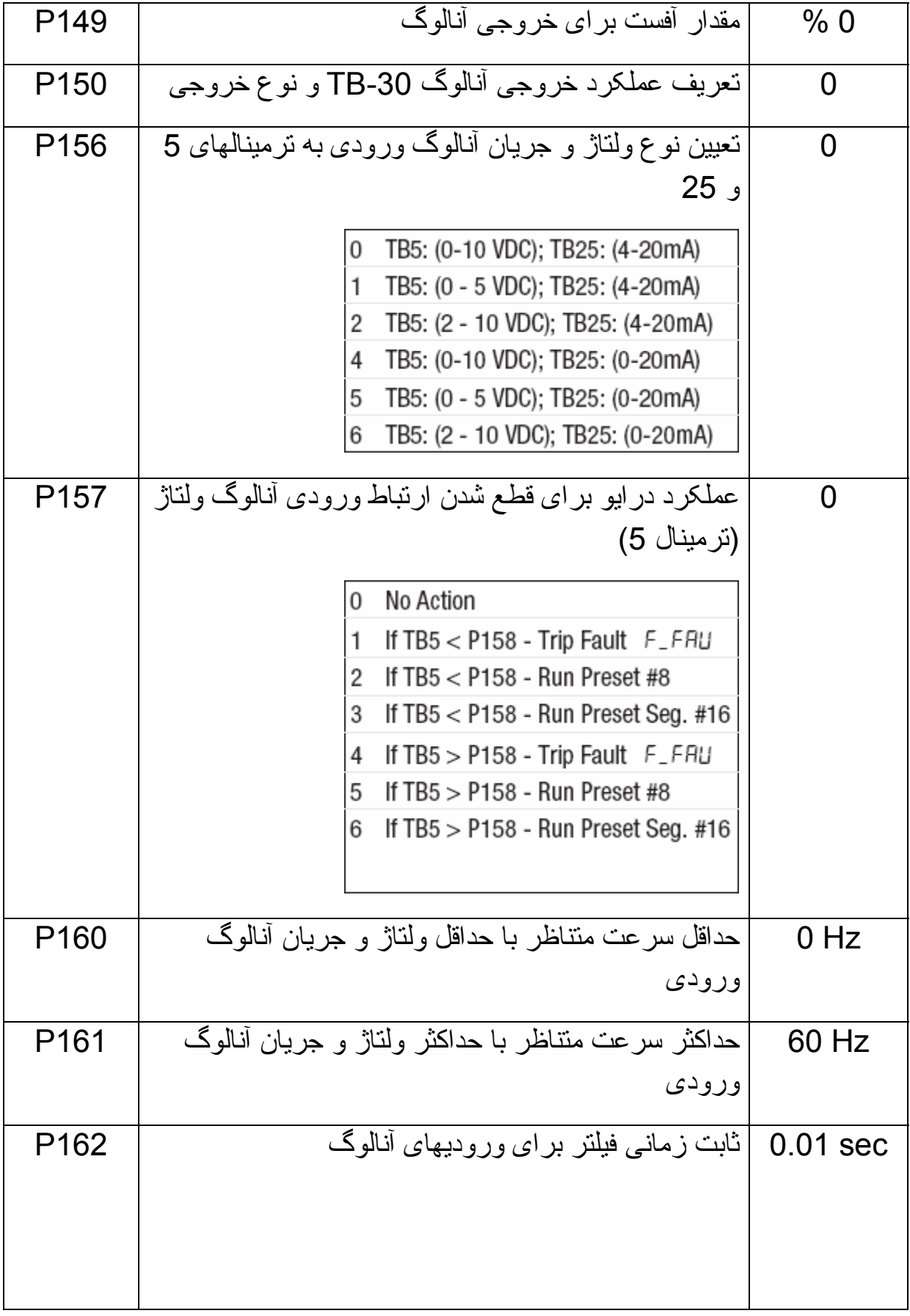

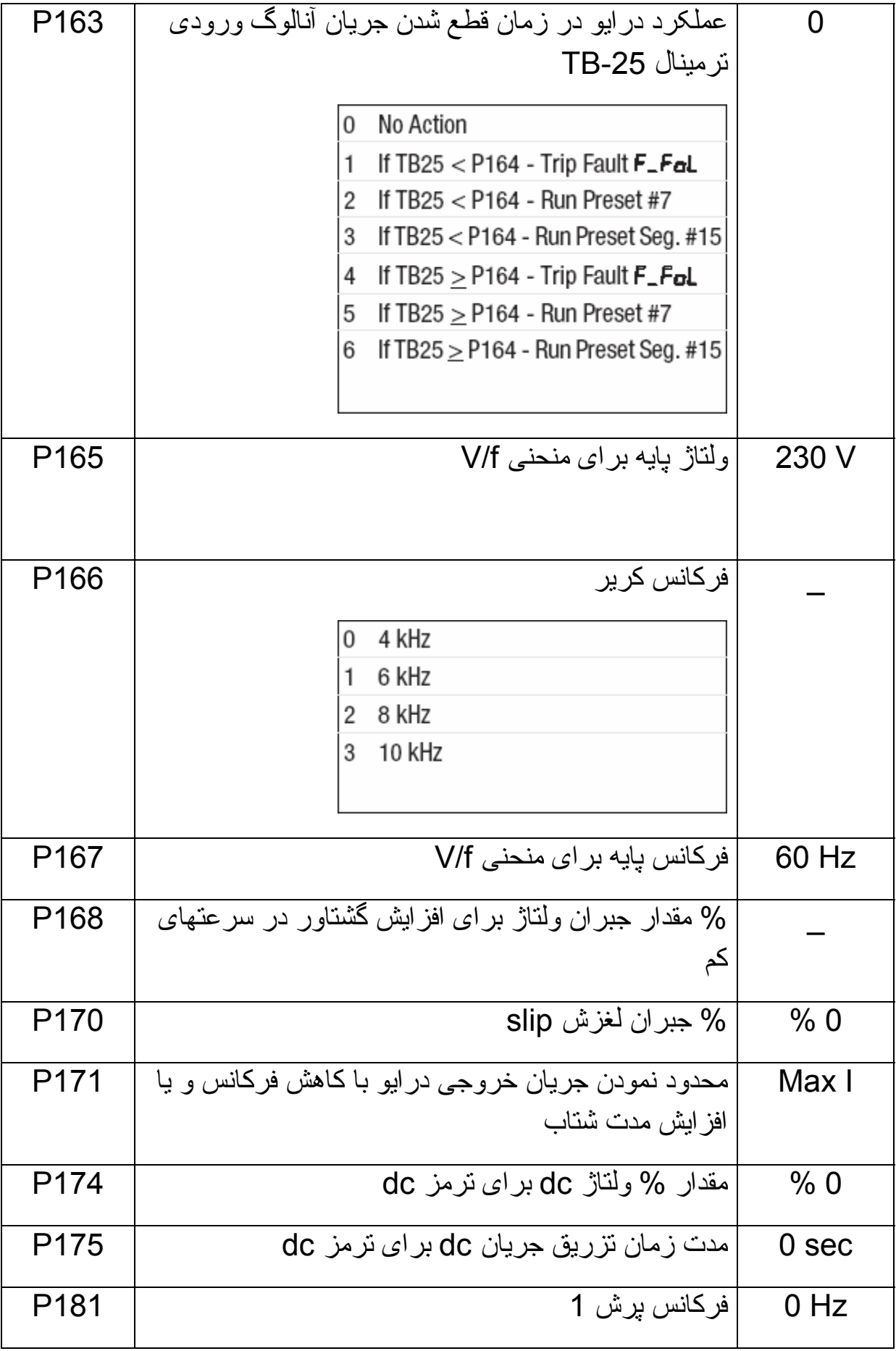

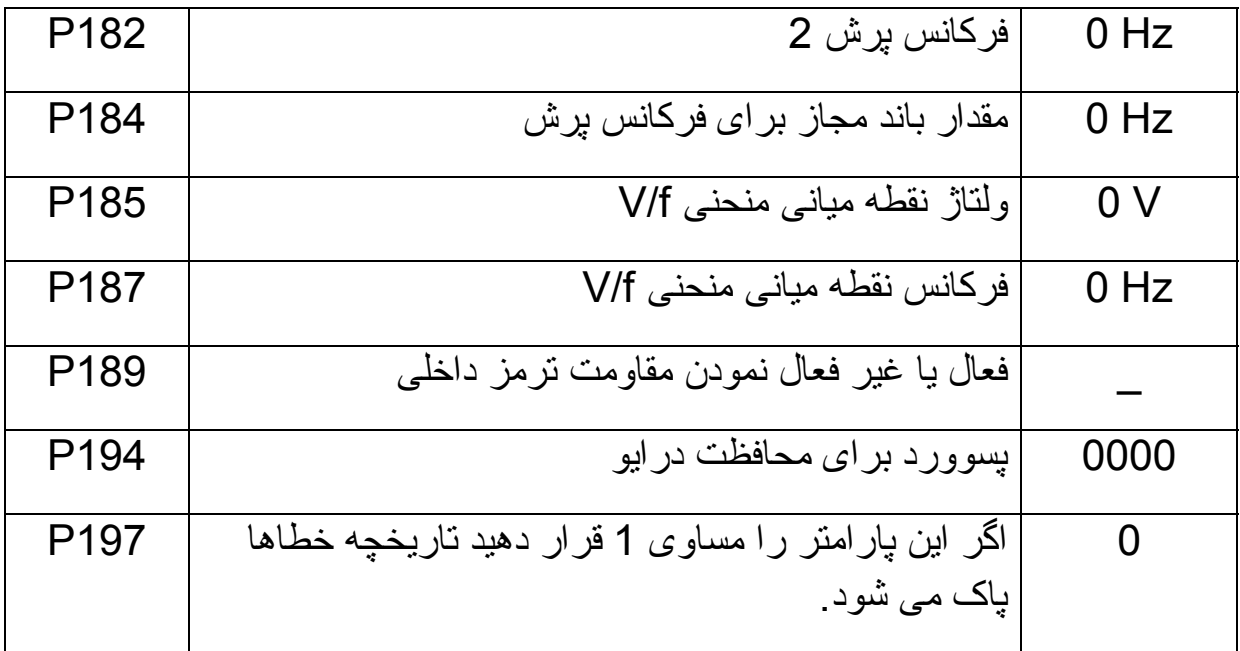

### **بازگشت به تنظيمات کارخانه**

اگر مقدار پارامتر 199P را مساوی 4 قرار دهيد تمامی پارامترهای درايو به مقادير پيش فرض کارخانه برای مناطقی که فرکانس برق ورودی به درايو Hz50 است تنظيم می گردد (ايران).

برای کشورهايی که استاندارد برق Hz60 دارند مقدار پارامتر 199P را بايد مساوی 3 قرار دهيد.

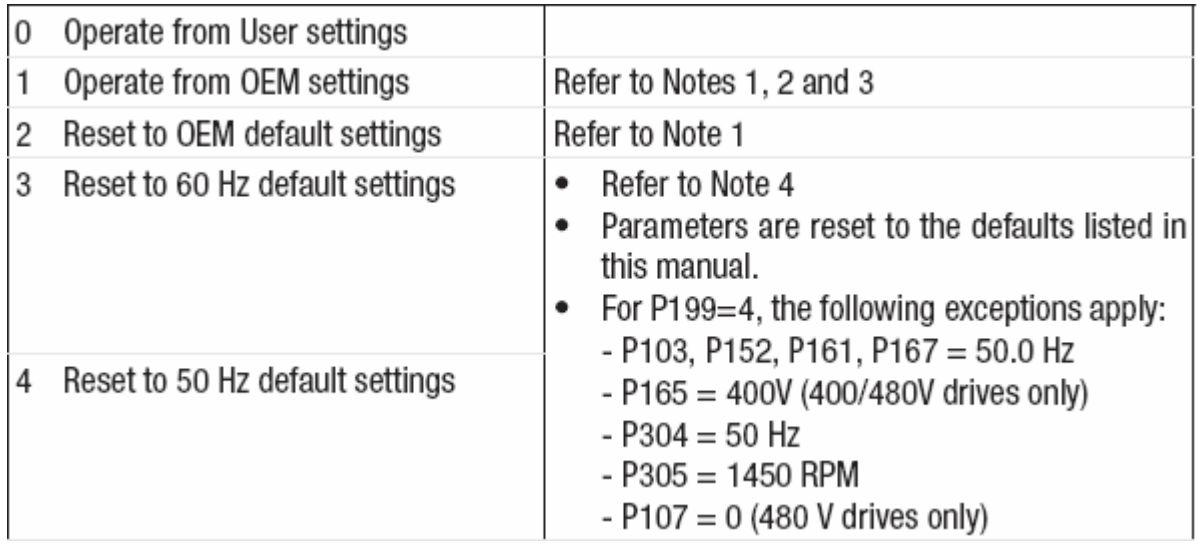

## **پارامترهای PID**

پارامترهای از 200P تا 281P مربوط به تنظيمات کنترلر PID می باشد.

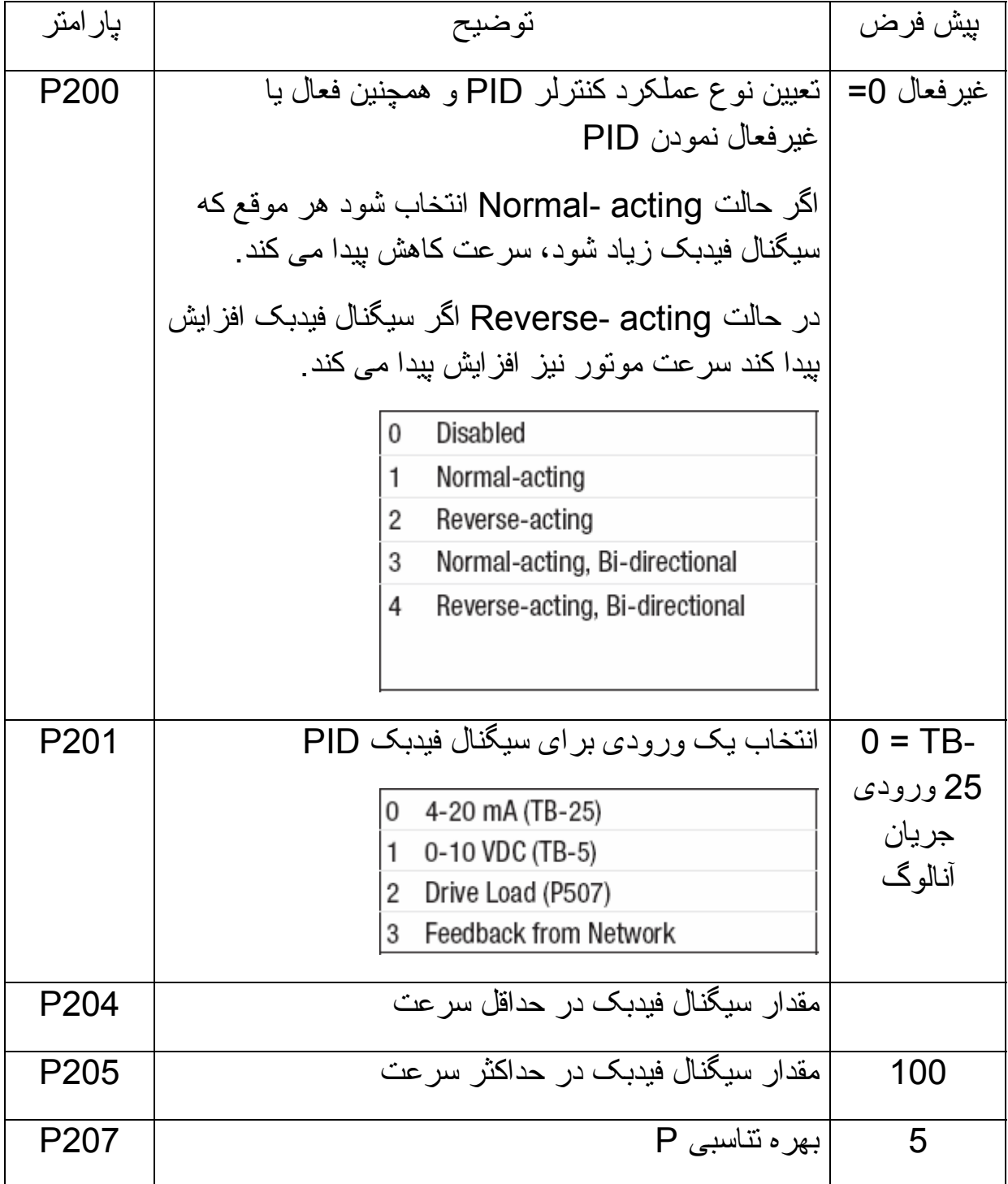

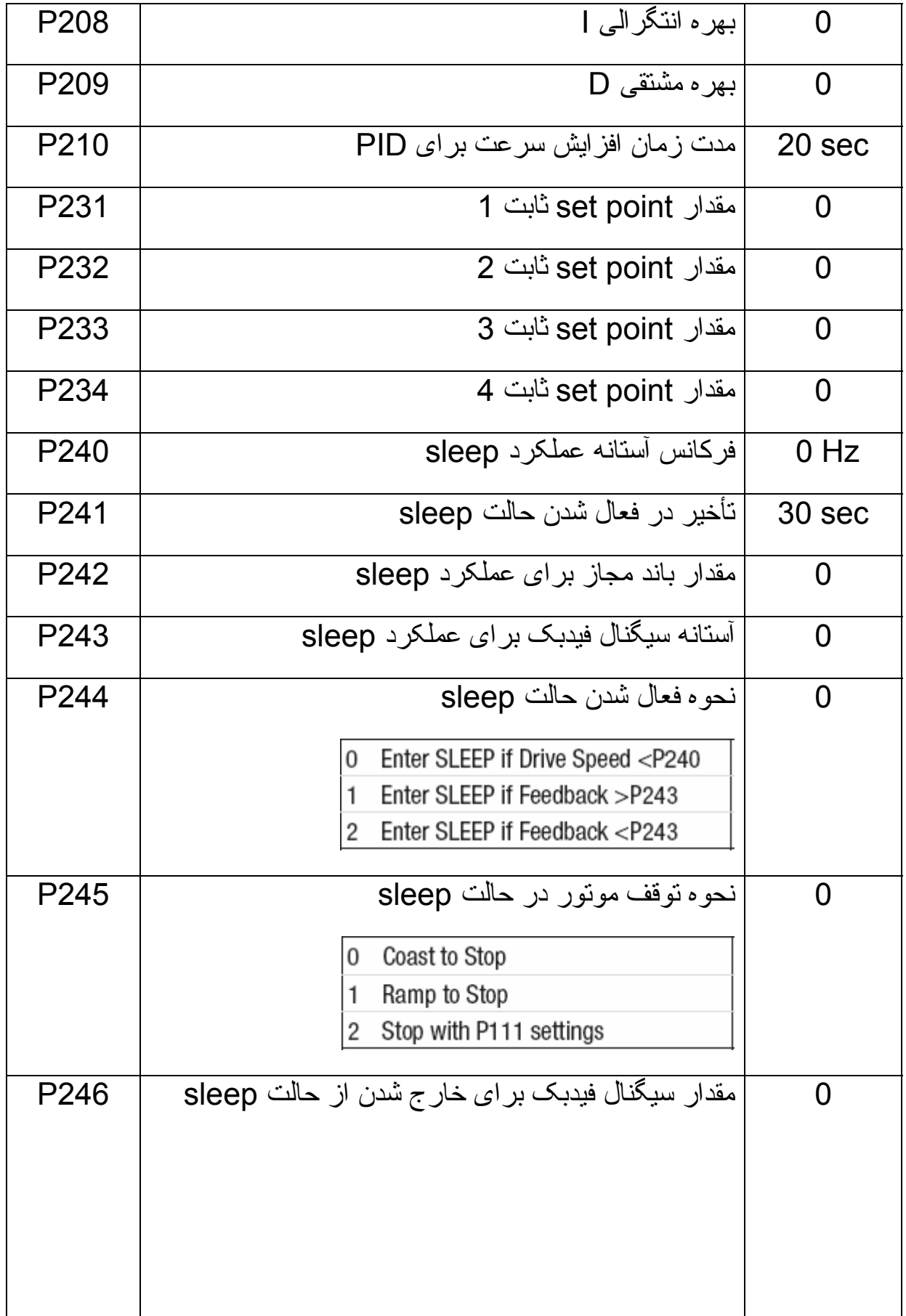

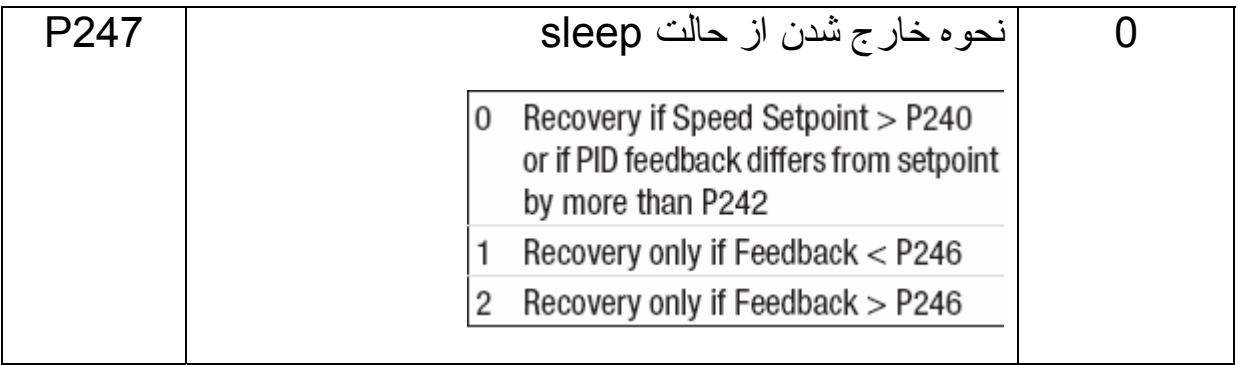

### **پارامترهای کنترل برداری**

کنترل برداری يا Control Vector نسبت به کنترل f/V ساده کنترل دقيق تری برروی موتور انجام می دهد. کنترل برداری نياز به اتوتيون موتور و درايو دارد. پارامترهای 300P تا 399P مربوط به روش کنترلی درايو، اتوتيون، پارامترهای موتور و... می باشد. توسط پارامتر 300P می توان روش کنترلی درايو و موتور را تعيين نمود. اگر 0 = 300P باشد (پيش فرض)،کنترل به روش f/V خطی و ثابت خواهد بود. اين نوع کنترل برای نوار نقاله و بارهای معمولی بکار می رود.

اگر 1 = 300P باشد روش f/V متغير ، فعال می گردد که برای پمپ و فن استفاده می شود.

2 = 300P روش کنترلی f/V خطی بهينه شده و 3 = 300P نيز روش کنترلی f/V متغير بهينه شده را فعال می کند.

برای کاربردهای کنترل سرعت برداری مقدار 4 =300P و برای کنترل گشتاور برداری مقدار 5 =300P قرار داده می شود. روش کنترل برداری، روشی مؤثر و دقيق برای کنترل موتورها است. اين روش همانگونه که گفته شد نياز به اتوتيون دارد.

برای اجرای اتوتيون بر روی درايو و موتور ابتدا پارامترهای موتور از 302P تا 306P را از روی پلاک موتور خوانده و در درايو تنظيم کنيد.

سپس پارامتر 399P را برابر 1 يا 2 قرار دهيد و کليد Run) کليد سبزرنگ) روی درايو را فشار دهيد تا اتوتيون انجام شود. اتوتيون حدود يک دقيقه طول می کشد و در مدت اتوتيون عبارت CAL روی صفحه نشان داده خواهد شد. اگر اتوتيون دچار خطا شود عبارت Err روی صفحه ظاهر می شود.

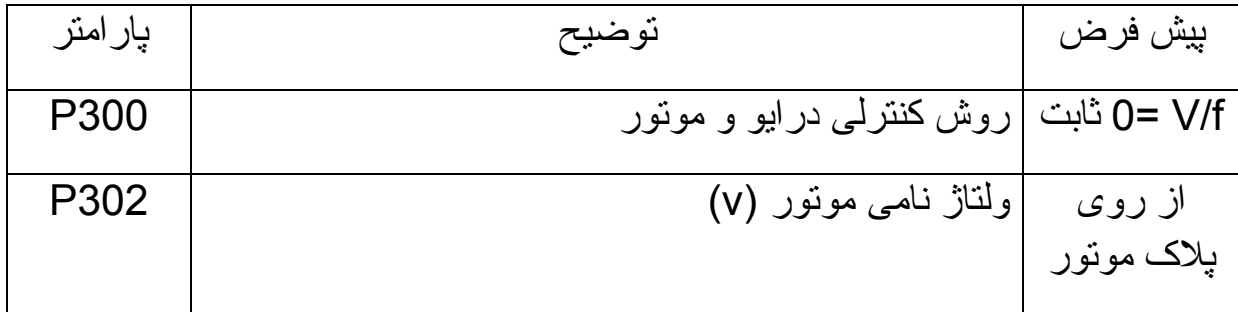

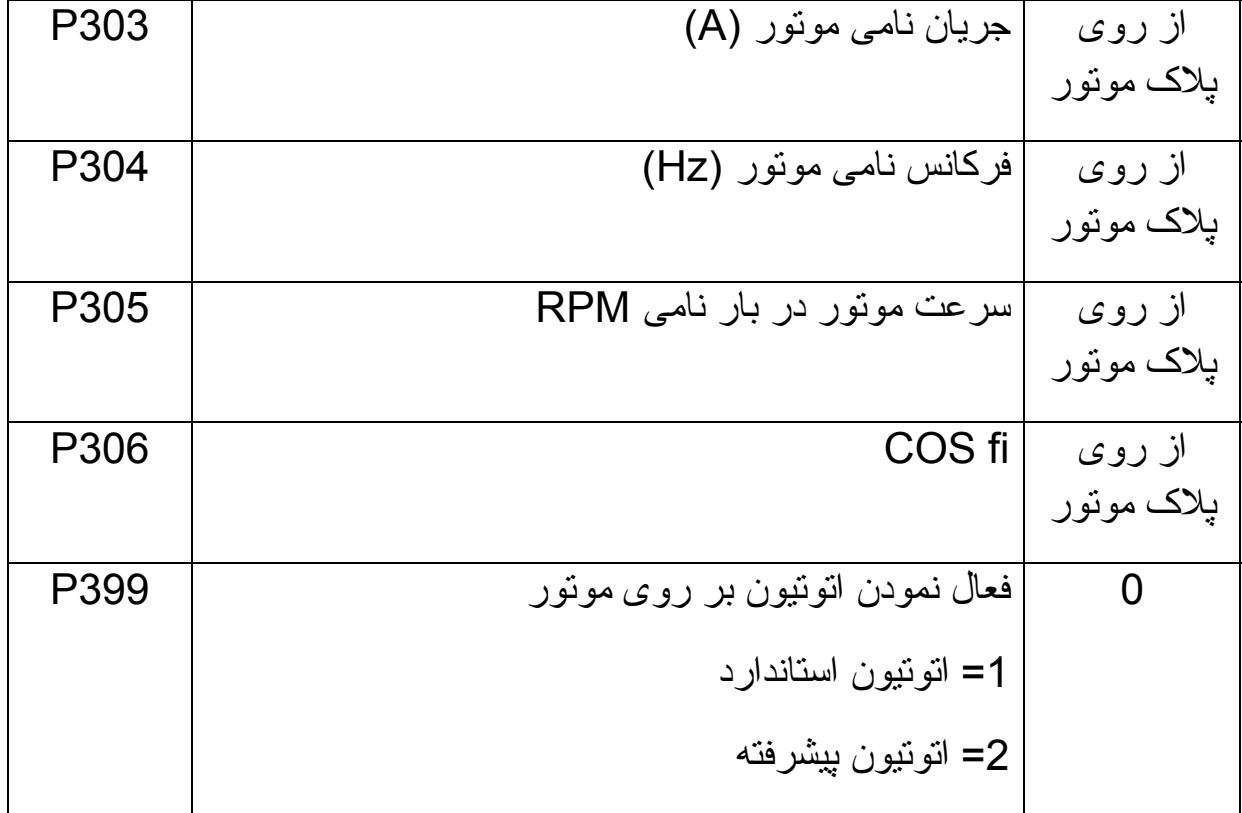

### **پارامترهای نمايش**

برای نمايش مقادير متغيرهای ولتاژ و جريان و فرکانس و... از پارامترهای 500P تا 564P استفاده می شود. جدول زير تعدادی از اين متغيرها را معرفی می نمايد.

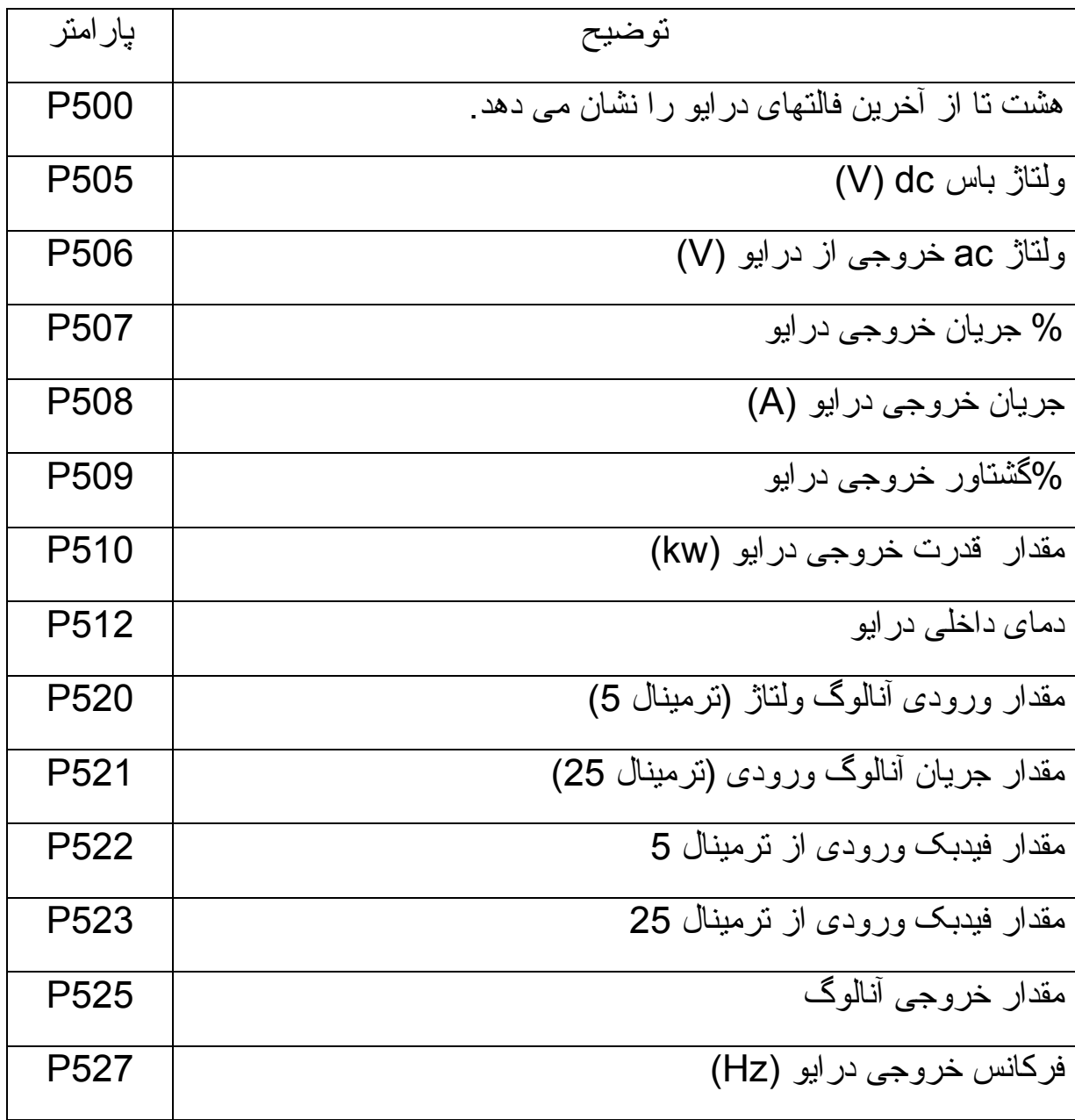